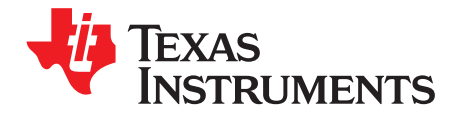

# *Oversampling the ADC12 for Higher Resolution*

# **ABSTRACT**

<span id="page-0-0"></span>This application report describes the theory of oversampling. Oversampling can achieve resolutions greater than the available bits for an analog-to-digital converter (ADC). An example is shown that uses this technique for the ADC12 module of an MSP430™ microcontroller (MCU) to obtain greater than 12 bits of resolution. The example code and the Gerber files for the PCB can be downloaded from [www.ti.com/lit/zip/slaa323](http://www.ti.com/lit/zip/slaa323).

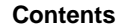

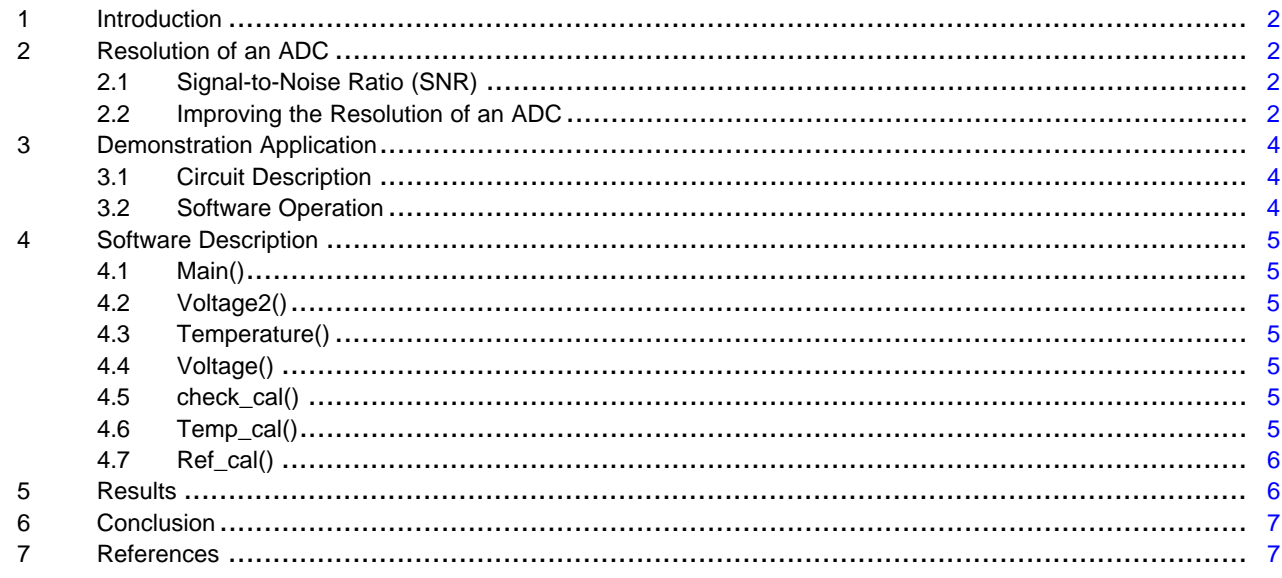

# **Trademarks**

MSP430 is a trademark of Texas Instruments. All other trademarks are the property of their respective owners.

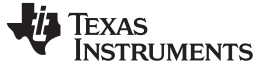

### *Introduction* [www.ti.com](http://www.ti.com)

### <span id="page-1-0"></span>**1 Introduction**

Choosing the resolution for the integrated ADC in an MCU application involves a balance between cost and performance. Higher ADC resolution generally equates to higher cost. However, the MCU itself can enhance the performance of the ADC using software. These technique allows an inexpensive integrated ADC solution to achieve an improved resolution. Performance enhancements such as calibration, linearization, oversampling, and digital filtering can be achieved by software. This document describes how to use oversampling to achieve extra bits of resolution for the ADC12 module. The ADC12 module of the MSP430 MCUs that is used in the example is a 12-bit ADC with conversion speeds in excess of 200000 samples per second.

# <span id="page-1-1"></span>**2 Resolution of an ADC**

One ADC step in the digital domain is defined as 1 least-significant bit (LSB), and this is often used as the reference unit for ADC specifications. It is also the measure of the resolution of the converter, because it defines the number of counts for the full-scale analog input range.

Many applications require fine resolution to measure small changes in a parameter over a large input range. For example, an ADC may be required to detect a change of less than 40 µV over a range of 0 to 2500 mV. This requires at least 16 bits of resolution. The LSB in a 16-bit measurement would represent the voltage shown in [Equation](#page-1-4) 1:

Full-scale voltage range /  $(2^{16} - 1) = (2.5 V - 0 V) / 65535 = 38 \text{ }\mu\text{V}$  (1)

# <span id="page-1-4"></span><span id="page-1-2"></span>*2.1 Signal-to-Noise Ratio (SNR)*

For a waveform reconstructed from digital samples derived from the conversion, the signal-to-noise ratio (SNR) is the ratio (in dB) of the full-scale analog input RMS (root mean squared) value to the RMS quantization error. Increasing the effective resolution increases the signal-to-noise ratio of the conversion and vice versa. The theoretical limit of the SNR of an ADC measurement is based on the quantization noise that arises due to the quantization error inherent in the analog-to-digital conversion process. The SNR for an ideal ADC driven with a sine wave, whose peak voltage is the ADC full-scale input voltage, is given by [Equation](#page-1-5) 2:

<span id="page-1-5"></span> $SNR$  (dB) = (6.02 × N) + 1.76 (2)

Where N is the number of bits representing the digital value.

The dynamic range of the input signal must match the full range of the ADC; otherwise, the SNR will be lower than calculated using [Equation](#page-1-5) 2. For example, the SNR for an ideal 12-bit ADC is 74 dB. [Equation](#page-1-5) 2 can also be used to reverse calculate the number of ADC bits required to achieve a given SNR.

Due to the presence of quantization noise, thermal noise, reference noise, clock jitter, and so on, an N-bit ADC has an effective number of bits (ENOB) that is less than N. The ENOB can be characterized by sampling a pure sinusoidal input and performing an FFT on the collected data. The signal-to-noise and distortion ratio (SINAD) is the ratio of the magnitude of the fundamental frequency to the RMS of all other frequencies, including harmonics. ENOB can be calculated by replacing SNR in [Equation](#page-1-5) 2 with the SINAD, which includes the distortion noise, and N with ENOB. The SINAD and SNR can be obtained from the above mentioned dynamic FFT testing.

# <span id="page-1-3"></span>*2.2 Improving the Resolution of an ADC*

Oversampling is a popular method to improve ADC resolution. The input is sampled at a rate higher than the minimum required Nyquist sampling rate, f<sub>s</sub>. For example, when using an N-bit ADC without oversampling, an input signal of 100 Hz is sampled at 200 Hz  $(2 \times 100$  Hz) to get the digital output with the native ENOB of the ADC. When oversampling with a factor of  $k = 16$ , the same 100-Hz input signal is sampled at 3200 Hz (k  $\times$  2  $\times$  100 Hz). The samples obtained by oversampling are low-pass filtered and decimated using a digital filter to achieve a reduction of the quantization noise. The signal at the frequency band of interest is not affected by the filter, and the result is an improved SNR. The improved SNR results in a higher ENOB performance. [Equation](#page-2-0) 3 shows the relationship between improved SNR, N, and the oversampling factor, k.

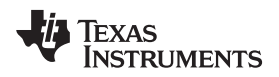

<span id="page-2-0"></span>[www.ti.com](http://www.ti.com) *Resolution of an ADC*

SNR (dB) =  $(6.02 \times N) + 1.76 + 10 \times log_{10} (k)$ 

where

- $k = f_s / (2 \times f_{max})$
- f<sub>s</sub> is the sampling frequency
- $2 \times f_{\text{max}}$  is the Nyquist frequency (3)

[Figure](#page-2-1) 1 shows the signal flow diagram for the oversampling method. The quantization noise is modeled as white noise that is additive to the input signal while sampling. Oversampling using white noise provides about 3 dB or half bit of resolution gain for each doubling of the oversampling rate. To obtain 16 bits of resolution with this method using a 12-bit ADC, the oversampling factor required is 256.

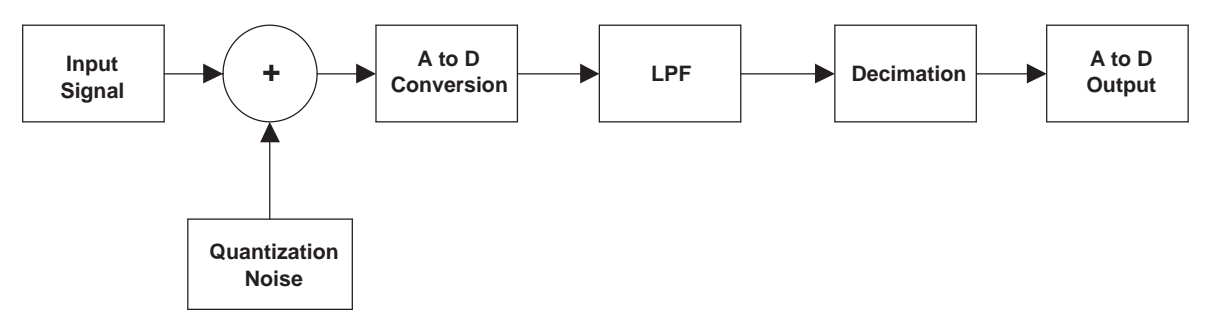

**Figure 1. Signal-Flow Diagram For Oversampling Method**

<span id="page-2-2"></span><span id="page-2-1"></span>[Table](#page-2-2) 1 lists the relationships among oversampling factor k, SNR, and the extra bits of resolution that can be achieved.

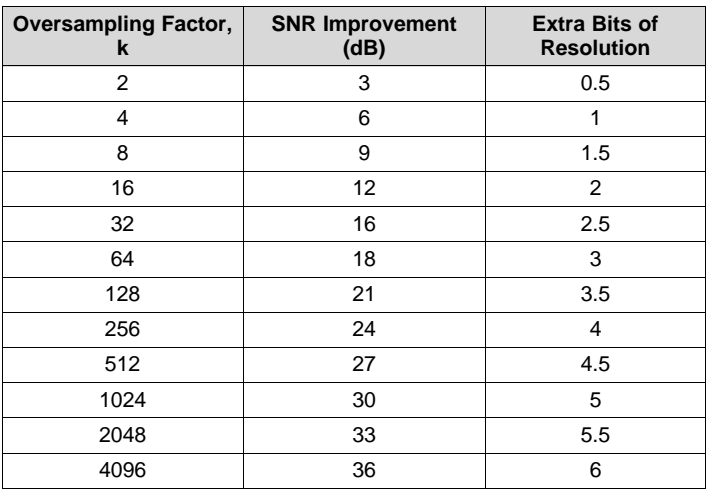

### **Table 1. Relationship Between Oversampling Factor, SNR and Extra Bits of Resolution**

# <span id="page-3-0"></span>**3 Demonstration Application**

### <span id="page-3-1"></span>*3.1 Circuit Description*

The demonstration board for this application uses a MSP430FG439 device with an LCD display powered using a 3-V lithium battery. The Gerber files and schematic for the PCB used to demonstrate this application are available in a zip file associated with this [application](http://www.ti.com/lit/zip/slaa323) report. Resistors R1 and R2 and capacitors C1, C2, C6, and C7 are used as the RC filter for AVCC and DVCC to filter the noise on the MCU power supply. Such filtering is recommended for improved analog performance. Capacitors C4 and C11 are the storage capacitors across the  $V_{ref}$ , which are required to supply the additional current during a conversion[.\[2\]](#page-6-2) See the schematic for these components.

# <span id="page-3-2"></span>*3.2 Software Operation*

The board has four modes of operation and a calibration mode. Each mode displays the oversampled and averaged value every 250 ms on the LCD. The ADC12 is continuously converting, and samples are averaged using a 256-tap moving average filter in the FIR structure within the 250-ms period.

### **3.2.1 100-µV Mode**

This is the default mode of the board when it is powered up. The voltage is displayed with a resolution of 100  $\mu$ V. To enter this mode when in any other mode, press Switch1 (SW1). The input value can be changed using the on-board potentiometer or an external voltage source to observe the corresponding change in the displayed value.

# **3.2.2 Temperature Mode**

To enter this mode press Switch 2 (SW2). The temperature is displayed with a resolution of 0.01°C.

**NOTE:** This is not the accuracy of the on-chip temperature sensor. This mode is used only to demonstrate the resolution achieved by oversampling.

### **3.2.3 16-Bit Voltage Measurement Mode**

To enter this mode press Switch 3 (SW3). The voltage is displayed with 16-bit resolution. The potentiometer or an external voltage source can be used to change the input voltage to observe the results.

# **3.2.4 OFF Mode (LPM4)**

While in the 100-µV mode, press SW1 to enter this mode. To return to the 100-µV mode, press SW1 again. Pressing SW2 or SW3 has no effect. In this mode, the LCD and all clocks are disabled, and the device is put to LPM4 mode.

# **3.2.5 Temperature Calibration**

- 1. Press and hold SW2 while the board is powered up.
- 2. When the LCD displays voltage, press SW2 to enable temperature calibration.
- 3. The LED blinks to indicate that the user is in temperature calibration mode. The LED stays on (instead of blinking) if the initial temperature display on the LCD is greater than 79°F.
- 4. Press SW1 or SW2 to calibrate the temperature sensor offset, to display a known temperature reading in your area.
- 5. Initially, pressing SW1 or SW2 adjusts the second digit after the decimal.
- 6. Pressing SW1 and SW2 together for one second enables the user to change the first digit after the decimal.
- 7. Pressing SW1 and SW2 together again for one second enables the user to change the temperature in jumps of 1°F.

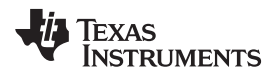

- 8. Pressing SW1 and SW2 together again for one second returns the user to step 5.
- 9. Then, upon pressing SW3 for one second, the calibrated values are stored in flash, and the device functions in the three modes described above.

### **3.2.6 Reference Calibration**

- 1. Press and hold SW2 while the board is powered up.
- 2. When the LCD turns on, release SW2.
- 3. Press SW3. The device now enters Reference Voltage calibration mode.
- 4. The LED blinks to indicate this.
- 5. Adjust the potentiometer to display the Vref voltage on the LCD.
- 6. Again, SW1 and SW2 can be used to calibrate the reference voltage to match the voltage displayed on the LCD to a known Vref reading, as measured with an accurate voltmeter. Reference voltage (Vref) can be measured on header J3, pin 10.
- 7. Pressing SW3 again stores the calibrated value in flash, and the device functions in the three modes previously described.

# <span id="page-4-0"></span>**4 Software Description**

Upon execution of the code after a reset, a low level init and init sys routines are executed to stop the watchdog, initialize the ports, LCD, and the basic timer. The ADC12 is set up in repeat single-channel mode and Timer\_B is used as the sampling timer, causing a sample and convert every 390 µs.

# <span id="page-4-1"></span>*4.1 Main()*

The main loop is called every 250 ms to determine the function to be called (100-µV mode, temperature mode, or 16-bit voltage-measurement mode) depending on the switch press, as described in [Section](#page-3-2) 3.2. An interval of 250 ms is used for the LCD to update at a rate that allows the user to easily see the voltage resolution.

# <span id="page-4-2"></span>*4.2 Voltage2()*

This function switches the device between 100-µV mode and OFF mode. It sets up the ADC12 to take multiple samples and convert on channel 0 using the internal 2.5-V reference.

# <span id="page-4-3"></span>*4.3 Temperature()*

This function is used for taking a temperature measurement using the on-chip temperature sensor and displaying it on LCD. It sets up the ADC12 to take multiple samples and convert on channel 10 using the internal 1.5-V reference.

# <span id="page-4-4"></span>*4.4 Voltage()*

This function is used for the 16-bit voltage measurement mode. It sets up the ADC12 to take multiple samples and convert on channel 0 using the internal 2.5-V reference.

# <span id="page-4-5"></span>*4.5 check\_cal()*

This functions checks to see if flash information memory is blank or if it contains calibration constants. If erased, appropriate values are put in calibration constants.

### <span id="page-4-6"></span>*4.6 Temp\_cal()*

This function implements the temperature calibration by incrementing or decrementing the offset and storing the calibration constant in flash after it is set.

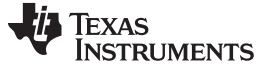

### <span id="page-5-0"></span>*4.7 Ref\_cal()*

This function implements the reference voltage calibration by incrementing or decrementing the "refcal" constant and storing the calibration constant in flash after it is set.

# <span id="page-5-1"></span>**5 Results**

[Figure](#page-5-2) 2 and [Figure](#page-6-3) 3 show charts of DC input voltage, incremented in steps of 1 LSB. 1-LSB steps are provided by a precision 16-bit DAC. The Ideal values for a 16-bit converter and a 12-bit converter are compared with the measured oversampled values. Analog input voltage is incremented in steps of 1 LSB. [Figure](#page-6-3) 2 data is taken over the entire range of 2<sup>16</sup> voltage values. Figure 3 is a zoomed-in snapshot of the data, which simplifies looking at the chart. An Excel spreadsheet is available in the zip file [associated](http://www.ti.com/lit/zip/slaa323) with this [application](http://www.ti.com/lit/zip/slaa323) report and contains the entire data set.

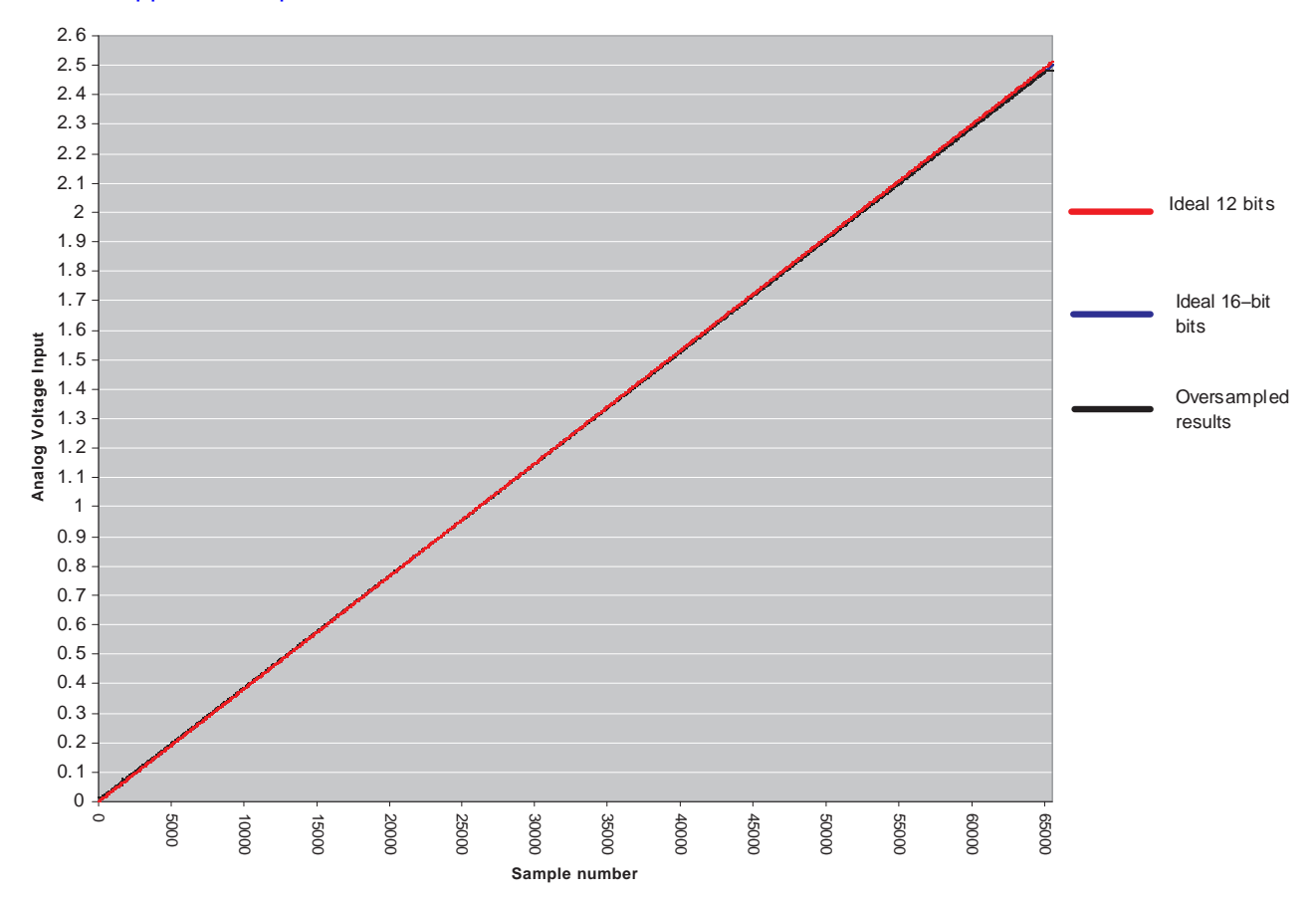

<span id="page-5-2"></span>**Figure 2. Comparison of Oversampled Data With Ideal Data Over Entire Range**

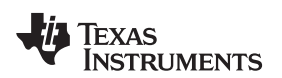

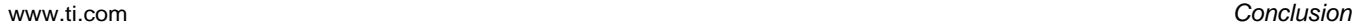

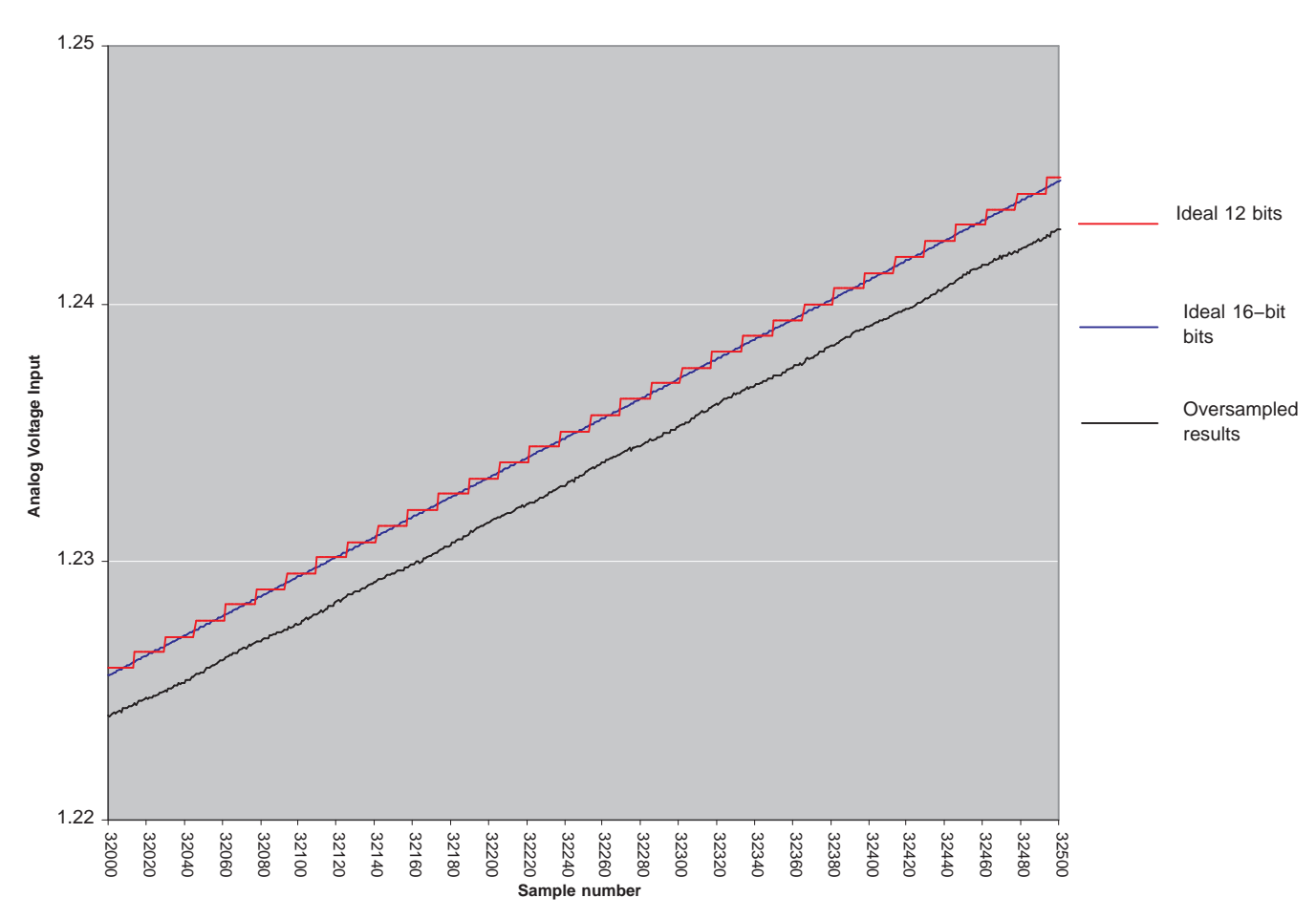

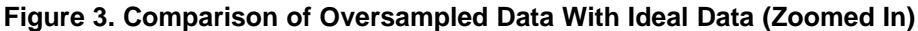

# <span id="page-6-3"></span><span id="page-6-0"></span>**6 Conclusion**

This application report describes how to achieve higher resolution from ADC12 using the oversampling method. Oversampling is a method of achieving higher effective resolutions while lowering the constraints of the analog anti-aliasing filter, by implementing a digital filtering and decimation process. For example, in the case of a time-varying input signal like a sine wave, a dither signal can be added to the input to improve resolution. This approach is discussed in [Oversampling](http://www.ti.com/lit/pdf/SPRA461) Techniques using the TMS320C24x [Family](http://www.ti.com/lit/pdf/SPRA461). This solution could be achieved by using the MSP430FG439 with its integrated operational amplifiers, timer, and DAC12[.\[2\]](#page-6-2)

Good layout practices and proper power-supply decoupling improve the analog performance of any highresolution system. Decoupling filters should be placed as close to the supply as possible.

Oversampling results depend on the quantization noise of the ADC and, hence, may vary between devices. As seen from the results, oversampling technique helps to achieve greater than 12 bits of resolution using the ADC12.

### <span id="page-6-4"></span><span id="page-6-2"></span><span id="page-6-1"></span>**7 References**

- 1. [Oversampling](http://www.ti.com/lit/pdf/SPRA461) Techniques using the TMS320C24x Family
- 2. [MSP430x4xx](http://www.ti.com/lit/pdf/SLAU056) Family User's Guide
- 3. General [Oversampling](http://www.ti.com/lit/pdf/slaa694) of MSP ADCs for Higher Resolution

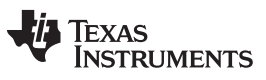

*Revision History* [www.ti.com](http://www.ti.com)

# **Revision History**

NOTE: Page numbers for previous revisions may differ from page numbers in the current version.

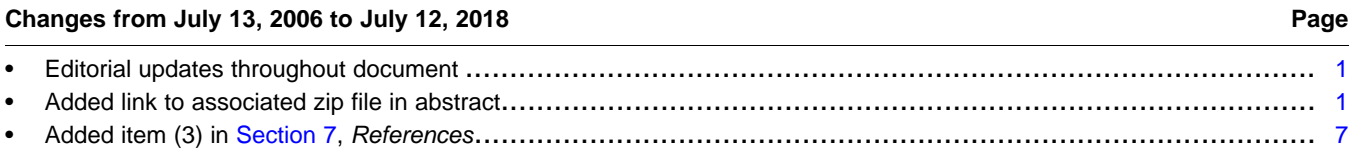

### **IMPORTANT NOTICE FOR TI DESIGN INFORMATION AND RESOURCES**

Texas Instruments Incorporated ('TI") technical, application or other design advice, services or information, including, but not limited to, reference designs and materials relating to evaluation modules, (collectively, "TI Resources") are intended to assist designers who are developing applications that incorporate TI products; by downloading, accessing or using any particular TI Resource in any way, you (individually or, if you are acting on behalf of a company, your company) agree to use it solely for this purpose and subject to the terms of this Notice.

TI's provision of TI Resources does not expand or otherwise alter TI's applicable published warranties or warranty disclaimers for TI products, and no additional obligations or liabilities arise from TI providing such TI Resources. TI reserves the right to make corrections, enhancements, improvements and other changes to its TI Resources.

You understand and agree that you remain responsible for using your independent analysis, evaluation and judgment in designing your applications and that you have full and exclusive responsibility to assure the safety of your applications and compliance of your applications (and of all TI products used in or for your applications) with all applicable regulations, laws and other applicable requirements. You represent that, with respect to your applications, you have all the necessary expertise to create and implement safeguards that (1) anticipate dangerous consequences of failures, (2) monitor failures and their consequences, and (3) lessen the likelihood of failures that might cause harm and take appropriate actions. You agree that prior to using or distributing any applications that include TI products, you will thoroughly test such applications and the functionality of such TI products as used in such applications. TI has not conducted any testing other than that specifically described in the published documentation for a particular TI Resource.

You are authorized to use, copy and modify any individual TI Resource only in connection with the development of applications that include the TI product(s) identified in such TI Resource. NO OTHER LICENSE, EXPRESS OR IMPLIED, BY ESTOPPEL OR OTHERWISE TO ANY OTHER TI INTELLECTUAL PROPERTY RIGHT, AND NO LICENSE TO ANY TECHNOLOGY OR INTELLECTUAL PROPERTY RIGHT OF TI OR ANY THIRD PARTY IS GRANTED HEREIN, including but not limited to any patent right, copyright, mask work right, or other intellectual property right relating to any combination, machine, or process in which TI products or services are used. Information regarding or referencing third-party products or services does not constitute a license to use such products or services, or a warranty or endorsement thereof. Use of TI Resources may require a license from a third party under the patents or other intellectual property of the third party, or a license from TI under the patents or other intellectual property of TI.

TI RESOURCES ARE PROVIDED "AS IS" AND WITH ALL FAULTS. TI DISCLAIMS ALL OTHER WARRANTIES OR REPRESENTATIONS, EXPRESS OR IMPLIED, REGARDING TI RESOURCES OR USE THEREOF, INCLUDING BUT NOT LIMITED TO ACCURACY OR COMPLETENESS, TITLE, ANY EPIDEMIC FAILURE WARRANTY AND ANY IMPLIED WARRANTIES OF MERCHANTABILITY, FITNESS FOR A PARTICULAR PURPOSE, AND NON-INFRINGEMENT OF ANY THIRD PARTY INTELLECTUAL PROPERTY RIGHTS.

TI SHALL NOT BE LIABLE FOR AND SHALL NOT DEFEND OR INDEMNIFY YOU AGAINST ANY CLAIM, INCLUDING BUT NOT LIMITED TO ANY INFRINGEMENT CLAIM THAT RELATES TO OR IS BASED ON ANY COMBINATION OF PRODUCTS EVEN IF DESCRIBED IN TI RESOURCES OR OTHERWISE. IN NO EVENT SHALL TI BE LIABLE FOR ANY ACTUAL, DIRECT, SPECIAL, COLLATERAL, INDIRECT, PUNITIVE, INCIDENTAL, CONSEQUENTIAL OR EXEMPLARY DAMAGES IN CONNECTION WITH OR ARISING OUT OF TI RESOURCES OR USE THEREOF, AND REGARDLESS OF WHETHER TI HAS BEEN ADVISED OF THE POSSIBILITY OF SUCH DAMAGES.

You agree to fully indemnify TI and its representatives against any damages, costs, losses, and/or liabilities arising out of your noncompliance with the terms and provisions of this Notice.

This Notice applies to TI Resources. Additional terms apply to the use and purchase of certain types of materials, TI products and services. These include; without limitation, TI's standard terms for semiconductor products <http://www.ti.com/sc/docs/stdterms.htm>), [evaluation](http://www.ti.com/lit/pdf/SSZZ027) [modules](http://www.ti.com/lit/pdf/SSZZ027), and samples [\(http://www.ti.com/sc/docs/sampterms.htm\)](http://www.ti.com/sc/docs/sampterms.htm).

> Mailing Address: Texas Instruments, Post Office Box 655303, Dallas, Texas 75265 Copyright © 2018, Texas Instruments Incorporated